## BSQUARE's Update Designer

OS Image Update Only

# Preparing the Update Package

- ◆Open Update Designer
- $\bullet$ Create a new .bud file
- ◆Set *RebootAfterLevel* = 1
- ◆Increment the *PackageID*
- $\triangle$ Drag the .bin file containing the new image into the *CopyFiles* windows.
- ◆ Click on the file and set *Priority* to 1.

## Define Update Server Attributes

- Type location of the .bin file in the *Source* field.
- tEnter "*\Program Files*" in the *Destination* field
- $\blacklozenge$ Set attributes if necessary
	- $\triangle$ Ex. 800 = Compressed
- ◆Set *OSImage* to Yes
- $\blacklozenge$ Set image size.
	- $\blacktriangleright$ Typically set to 12000000

# Image File Attributes

- ◆Make sure that *Register*, *Execute* and *WaitforExecute* are all set to NO.
- $\triangleleft$ Make sure that the .bin file you are using to update the WBT is named "nk.bin". If it is named something else, you should rename the file to "nk.bin".
- $\bullet$ Save .bud file

# Client Settings

- ◆On the device, press F2 to open *Terminal Properties*.
- ◆ Click on *Update* tab.
- ◆ Press the *Configure* button.
- ◆ Set the *Boot Preferences* 
	- ◆All Boots
	- ◆Next Boot

## Initiate Update on Client

- ◆ Click on the *CE Update* tab.
- ◆ Enter the location of the .bud file in the *Update URL* field.
	- thttp://Your\_Server/Your\_Path/filename.bud
	- ◆ftp://Your\_Server/Your\_Path/filename.bud
	- $\blacklozenge$  \\yourserver\yourpath\filename.bud
- ◆Click *Save*.
- ◆Click *Update Now.*

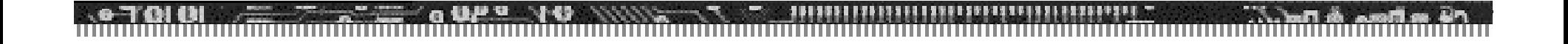

#### Questions?

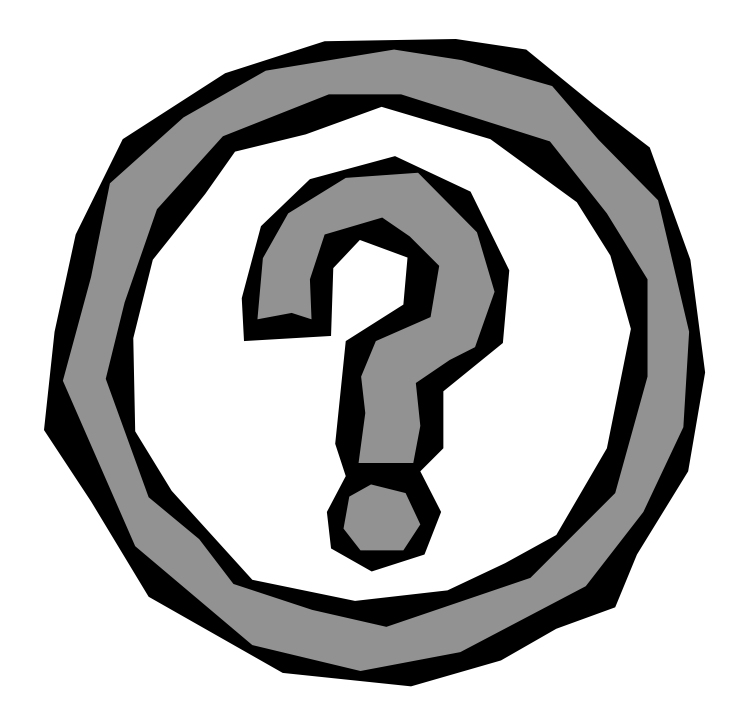

```
\langle 2xml version="1.0"?><Package xmlns="x-schema:updateSchema.xml" Name="httpibm" 
        ID="001024162246" RebootAfterLevel="1"
        Description="Windows CE 2.12 Update" OSType="CE">
        <OpSys Type="NTE"/>
        <Version CPU_Type="" Processor="" OS_Build_Version="" 
        Service_Pack="" WBT_Client_type="" WBT_Client_Version="" 
        Desktop_Shell_Version="" Update_Client_Version="" 
        SNMP_Agent_Version=""/>
        <CopyFiles DefaultSource="" OverrideDest="YES" OverrideSource="NO" 
        DefaultDestination="\Program Files\nk.bin"><FileName Priority="1" 
        OSImage="YES" Register="NO" Execute="NO" WaitForExecute="NO" 
        Action="" Source="http://cactus/VinceB/ImageUpdate/" 
        Destination="\Program Files" Flags="" FileAttributes="" 
        Description="" OSImageSize="12000000" 
        CommandLine="">output_0293_1_HARN.bin</FileName></CopyFiles>
        <DeleteFiles OverrideDest="NO"/>
        <Registry/>
        <Services/>
        <Drivers/>
</Package>
```